## Postgres in Amazon RDS

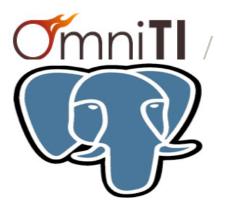

#### **Denish Patel** Lead Database Architect

#### Who am I?

- Database Architect with **OmniTI** for last 7+ years
- Expertise in PostgreSQL , Oracle, MySQL, NoSQL
- Contact : <u>denish@omniti.com</u> , Twitter: @DenishPatel
- Blog: <u>http://www.pateldenish.com</u>
- Providing Solutions for business problems to deliver
  - Scalability
  - Reliability
  - High Availability
  - Consistency
  - Security

We are hiring!! Apply @ I42.org/lg

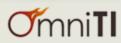

### Agenda

- What is Amazon RDS?
- Amazon RDS Service Highlights
- Setting up Postgres RDS Instance
- Postgres RDS Features
- Administration and Limitation
- Q & A

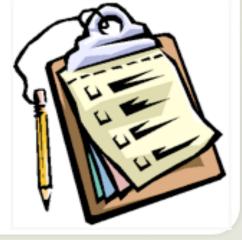

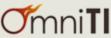

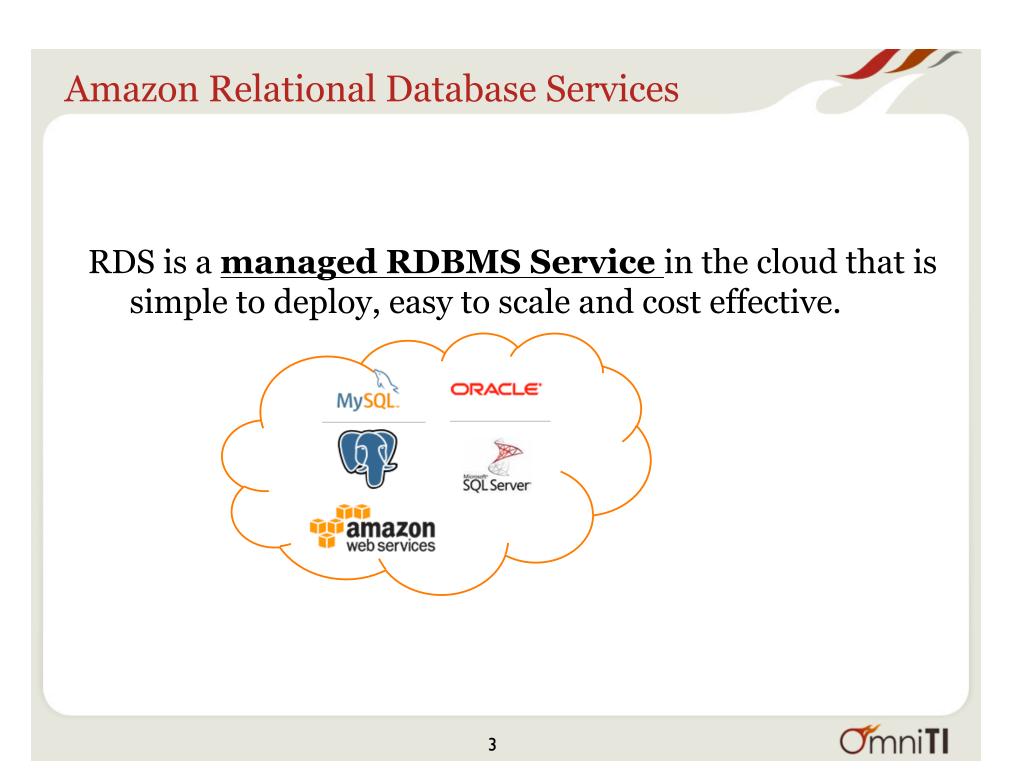

### Service Highlights

- Managed
- Compatible
- Scalable Database in the Cloud
- Designed for use with other Amazon Web Services
- Inexpensive

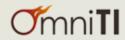

### Getting Started with Postgres RDS (Beta)

#### Services 😁 Edit 🗠

Step 1: Engine Selection

#### **Engine Selection**

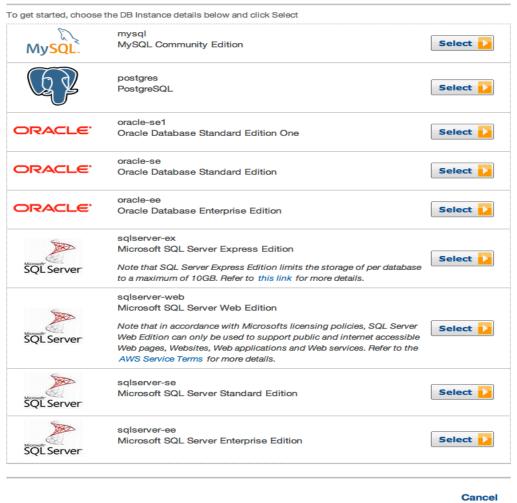

**O**mni**TI** 

### **Production?**

#### Services Y Edit Y

Step 1: Engine Selection

#### Step 2: Production?

- Step 3: DB Instance Details
- Step 4: Additional Config
- Step 5: Management Options
- Step 6: Review

#### Do you plan to use this database for production purposes?

..... For databases used in production or pre-production we recommend:

- Multi-AZ Deployment for high availability (99.95% monthly up time SLA)
- Provisioned IOPS Storage for fast, consistent performance

Billing is based upon the **RDS pricing** table. An instance which uses these features is not eligible for the **RDS Free Usage Tier**.

•Yes, use Multi-AZ Deployment and Provisioned IOPS Storage as defaults while creating this instance

No, this instance is intended for use outside of production or under the RDS Free Usage Tier

Cancel Previous

Next Step

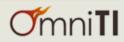

### Select Instance Type and Space

Services Y Edit Y

| tep 3: DB Instance Details       DB Engine:<br>License Model:       postgres         tep 4: Additional Config       DB Engine Version:       9.3.3 ‡         tep 5: Management Options       DB Instance Class:       db.m1.large ‡         Multi-AZ Deployment:       Yes ‡         tep 6: Review       Auto Minor Version       e)Yes No |      |
|----------------------------------------------------------------------------------------------------|------|
| tep 4: Additional Config     DB Engine Version:     9.3.3       tep 5: Management Options     DB Instance Class:     db.m1.large ‡       Multi-AZ Deployment:     Yes ‡                                                                                                    |      |
| Multi-AZ Deployment: Yes +                                                                                                    |      |
| Multi-AZ Deployment: Yes ‡                                                                                                    |      |
| ep 6: Review Auto Minor Version OYes No                                                                                                    |      |
| Upgrade:                                                                                                    |      |
| Provide the details for your RDS Database Instance.                                                                                                    |      |
| Allocated Storage:* 100 GB (Minimum: 100 GB, Maximum: 3072 GB)                                                                                                    |      |
| Use Provisioned IOPS:  Use m1.large or larger instances for best results.                                                                                                    |      |
| Provisioned IOPS: 1000 postgres supports IOPS / GB ratios between 3 and                                                                                                    | d 10 |
| DB Instance Identifier:* amniti (e.g. mydbinstance)                                                                                                    |      |
| Master Username:*(e.g. awsuser)                                                                                                    |      |
| Master Password:* (e.g. mypassword)                                                                                                    |      |
|                                                                                                    |      |

### Choose VPC and Postgres config

Services 👻 Edit 🗠

| Step 1: | Engine Selection    | Additional Config                                                                  |                                                             |                                  |
|---------|---------------------|------------------------------------------------------------------------------------|-------------------------------------------------------------|----------------------------------|
| Step 2: | Production?         | Provide the optional additional configura                                          | tion details below.                                         |                                  |
| Step 3: | DB Instance Details | Database Name:                                                                     | omniti (e.g. mydb)                                          |                                  |
| Sten 4  | Additional Config   | Database Port:                                                                     | 5432                                                        |                                  |
| otep 4. | Additional Coming   | Choose a VPC:                                                                      | Not in VPC   Only VPCs with a DB Subnet Group(s)            | are allowed                      |
| Step 5: | Management Options  | Availability Zone:                                                                 | No Preference                                               |                                  |
| Ohan Oa | Deview              | Option Group:                                                                      | default:postgres-9-3 💠                                      |                                  |
| Step 6: | Review              | If you have custom DB Parameter Groups<br>below, otherwise proceed with default se | or DB Security Groups you would like to associate wittings. | th this DB Instance, select them |
|         |                     | Parameter Group:                                                                   | default.postgres9.3 ‡                                       |                                  |
|         |                     | DB Security Group(s):                                                              | default                                                     |                                  |
|         |                     |                                                                                    | Cancel                                                      | Previous Next Step               |
|         |                     | 8                                                                                  |                                                             | <b>O</b> mni <b>Tl</b>           |

### Backups & Maintenance Window

Services Y Edit Y

| Step 1: Engine Selection    | Management Options                                                                                                    |
|-----------------------------|----------------------------------------------------------------------------------------------------|
| Step 2: Production?         | Enabled Automatic Backups: <ul> <li>Yes</li> </ul>                                                                                                    |
| Step 3: DB Instance Details | The number of days for which automated backups are retained.                                                                                                    |
| Step 4: Additional Config   | Backup Retention Period: 35 = days                                                                                                    |
| Step 5: Management Options  | The daily time range during which automated backups are created if automated backups are enable<br><b>Backup Window:</b> • Select Window No Preference               |
| Step 6: Review              | Start Time 04 ÷ : 00 ÷ UTC<br>Duration 0.5 ÷ hours                                                                                                    |
|                             | The weekly time range (in UTC) during which system maintenance can occur.                                                                                            |
|                             | Maintenance Window: <ul> <li>Select Window: No Preference</li> <li>Start Day</li> <li>Sunday</li> <li>Start Time</li> <li>04 ÷</li> <li>00 ÷</li> <li>UTC</li> </ul> |
|                             | Duration 0.5 ÷ hours<br>Cancel Previous Next Step                                                                                                    |

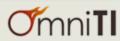

### Postgres Instance is Ready $\textcircled{\odot}$

| RDS Dashboard                                                                       | Launch DB Instance         Show Monitoring         Instance Actions                                                                                                    | ⊖ ≣ ∷ <b># ♦ 0</b>                                                                                                    |
|-------------------------------------------------------------------------------------|----------------------------------------------------------------------------------------------------|----------------------------------------------------------------------------------------------------|
| Database                                                                            | Filter: All Instances Y Q Search DB Instances X                                                                                                    | Viewing 1 of 1 DB Instances $\leftrightarrow \rightarrow$                                                                            |
| Instances<br>Reserved Purchases<br>Snapshots<br>Security Groups                     | DB Instance Identifier       VPC ID       Multi-AZ       Class         Image: The standard standard | Status     Storage     Security Groups     Engine     Zone       available     100 GB     omniti (active)     postgres     us-east-1 |
| Parameter Groups<br>Option Groups<br>Subnet Groups<br>Events<br>Event Subscriptions | Configuration Details       Security and Network       Instance and IOPS       Availability and Durability         DB Name: omniti       Availability Zone: us-east-1d       Storage: 100GB       Replication State: -         Engine: postgres(9.3.3)       VPC ID:       Instance Class: db.m1.large       Replication Error: -         Username: omniti       Subnets: None       Security Groups: omniti (active)       IOPS: 1000       Multi A2: Yes         Option Group(s): default:postgres:9-3 (in-<br>sync)       Subnets: None       Security Groups: omniti (active)       Automated Backups: Enable         Character Set:       Security Groups: omniti (active)       UTC-4         Maintenance Details       Maintenance Window: sun:05:00-sun:05:30       UTC-4         Maintenance Window:       Tags       Logs                                                                                                    | d (1 Day)                                                                                                    |
|                                                                                     | 10                                                                                                    | <b>O</b> mni <b>TI</b>                                                                                                    |

#### Let's test it out!

```
localhost:~ denish$ psql -h omniti.cqrcyb3h2bq2.us-east-1.rds.amazonaws.com -d omniti -p 5432 -U omniti
Password for user omniti:
psql (9.1.9, server 9.3.3)
WARNING: psql version 9.1, server version 9.3.
        Some psql features might not work.
SSL connection (cipher: DHE-RSA-AES256-SHA, bits: 256)
Type "help" for help.
```

omniti=> \l

|           |            |          | List of databases         |                       |
|-----------|------------|----------|---------------------------|-----------------------|
| Name      | l Owner    | Encoding | Collate   Ctype           | Access privileges     |
|           | +          | -+       | +++                       |                       |
| omniti    | l omniti   | UTF8     | en_US.UTF-8   en_US.UTF-8 |                       |
| postgres  | l omniti   | I UTF8   | en_US.UTF-8   en_US.UTF-8 |                       |
| rdsadmin  | l rdsadmin | I UTF8   | en_US.UTF-8   en_US.UTF-8 | rdsadmin=CTc/rdsadmin |
| template0 | l rdsadmin | I UTF8   | en_US.UTF-8   en_US.UTF-8 | =c/rdsadmin +         |
|           | 1          | 1        |                           | rdsadmin=CTc/rdsadmin |
| template1 | l omniti   | I UTF8   | en_US.UTF-8   en_US.UTF-8 | =c/omniti +           |
|           | 1          | 1        |                           | omniti=CTc/omniti     |
| (5 rows)  |            |          |                           |                       |

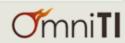

### **Pre-configured Parameters**

- max\_connections= {DBInstanceClassMemory/12582880};604
- effective\_cache\_size = {DBInstanceClassMemory/16384} ;
   3.6GB
- shared\_buffers = {DBInstanceClassMemory/32768}; 1.8GB
- maintenance\_work\_mem = default ; 16MB (Can be changed)
- work\_mem = default ; 1MB (Can be changed)
- log\_line\_prefix = '%t:%r:%u@%d:[%p]:' (cannot changed)
- log\_min\_duration\_statement (disabled by default, **enable it**)

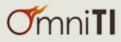

### **Pre-configured Parameters**

• Pros:

- Easy to create Parameter Groups and apply it to specific instance
  - i.e apply to dev instance vs prod
- Allow dynamic calculation based on DBInstanceClassMemory
- Cons:
  - Can not change some parameters

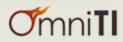

### **Automatic Software Patching**

- As of now, Postgres 9.3.1, 9.3.2 and 9.3.3 versions are available
- You can control upgrade time
- You have to wait till the new version is available
- Postgres RDS doesn't support anything older than 9.3
  - Postgres 9.3 replication bugs
  - Delay in upgrade

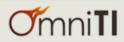

#### **Point-in-Time Restore**

RDS Dashboard

#### **Restore DB Instance** Database You are creating a new DB Instance from a source DB Instance at a specified time. This new DB Instance will have the default DB Security Group and DB Parameter Groups. Instances Use Latest Restorable Time: April 16, 2014 4:30:40 PM UTC-4 Reserved Purchases Use Custom Restore Time: () April 16, 2014 03 ÷ : 00 ÷ : 00 ÷ UTC-4 Snapshots Security Groups Source DB Instance: omniti DB Instance Identifier:\* omniti restored (e.g. mydbinstance) Parameter Groups **DB Engine:** postgres ‡ Option Groups License Model: Postgresql License ‡ DB Instance Class: db.m1.large ‡ Subnet Groups Multi-AZ Deployment: No : Events Auto Minor Version •Yes Upgrade: Event Subscriptions Database Port: 5432 Storage Type: Standard ÷ Choose a VPC: Not in VPC + Only VPCs with a DB Subnet Group(s) are allowed Availability Zone: No Preference \$ Option Group: default:postgres-9-3 ‡ Note that Restore to Point in Time operation can take several hours to complete depending on the volume of transaction logs to be applied on a given database

backup.

Cancel Launch DB Instance

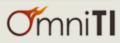

Х

#### Point-in-Time Restore

| Launch DB Instance Show Monitoring Inst            | ance Actions 👻                      |                 |             |                      |                   |               | ≎ ≣                 | 11 m          | ¢ 0    |
|----------------------------------------------------|-------------------------------------|-----------------|-------------|----------------------|-------------------|---------------|---------------------|---------------|--------|
| Filter: All Instances Y Q Search DB Instance       | ces X                               |                 |             |                      |                   |               | Viewing 2 of 2 DB   | Instances     | •      |
| DB Instance Identifier                             |                                     |                 | VPC ID      | Multi-AZ Class       | - Status          | Storage       | Security Groups     | Engine -      | Zone   |
| 🤌 🔻 🖪 omniti                                       |                                     |                 |             | Yes db.m1            | .large backing-u  | p 100 GB      | omniti (active)     | postgres      | us-eas |
| Endpoint: omniti.cgrcyb3h2bg2.us-east-1.rds.amazon | aws.com:5432 (backing-up)           |                 |             |                      |                   |               |                     |               |        |
| Configuration Details                              | Security and Network                | Instance and I  | OPS         | Availability and Du  | rability          |               |                     |               |        |
| DB Name: omniti                                    | Availability Zone: us-east-1d       | Storage:        |             | Replication State:   |                   |               |                     |               |        |
| Engine: postgres(9.3.3)                            | VPC ID:                             | Instance Class: | db.m1.large | Replication Error:   |                   |               |                     |               |        |
| Username: omniti                                   | Subnet Group:                       | IOPS:           | 1000        | Multi AZ:            | Yes               |               |                     |               |        |
| Option Group(s): default:postgres-9-3 ( in-        | Subnets: None                       |                 |             | Secondary Zone:      | us-east-1e        |               |                     |               |        |
| sync )                                             | Security Groups: omniti ( active )  |                 |             | Automated Backups:   | Enabled (1 Day)   |               |                     |               |        |
| Character Set:                                     |                                     |                 |             | Latest Restore Time: | April 16, 2014 4: | 35:40 PM      |                     |               |        |
| Parameter Group: default.postgres9.3 ( in-sync     | )                                   |                 |             |                      | UTC-4             |               |                     |               |        |
| Maintenance Details                                |                                     |                 |             |                      |                   |               |                     |               |        |
| Auto Minor Version Upgrade: Yes                    |                                     |                 |             |                      |                   |               |                     |               |        |
| Maintenance Window: sun:05:00-sun:05               | :30                                 |                 |             |                      |                   |               |                     |               |        |
| Backup Window: 04:00-04:30                         |                                     |                 |             |                      |                   |               |                     |               |        |
| Instance Actions  ✓ Events Tags  ✓                 | Logs                                |                 |             | No db.m1             | large creating    | 100 GB        | default (active)    | postgres      | us-eas |
| Endpoint: Not available yet ( creating )           |                                     |                 |             |                      |                   |               |                     |               |        |
| Configuration Details                              | Security and Network                | Instance and I  |             | Availability and Du  | -                 | Maintenance I |                     |               |        |
| DB Name: omniti                                    | Availability Zone: us-east-1d       | Storage:        |             | Replication State:   |                   |               | sion Upgrade: Yes   |               |        |
| Engine: postgres(9.3.3)                            | VPC ID:                             | Instance Class: | -           |                      |                   |               | ance Window: sun:   |               | 5:30   |
| Username: omniti                                   | Subnet Group:                       | IOPS:           | 1000        | Multi AZ:            |                   |               | ckup Window: 04:0   |               |        |
| Option Group(s): default:postgres-9-3              | Subnets: None                       |                 |             | Secondary Zone:      |                   | Pending       | Modifications: Allo | cated Storage | e: 100 |
| ( pending-apply )<br>Character Set:                | Security Groups: default ( active ) |                 |             | Automated Backups:   |                   |               |                     |               |        |
|                                                    |                                     |                 |             | Latest Restore Time: |                   |               |                     |               |        |
|                                                    | 1                                   |                 |             |                      |                   |               |                     |               |        |
| Parameter Group: default.postgres9.3 ( in-sync     | )                                   |                 |             |                      |                   |               |                     |               |        |
|                                                    | )<br>Logs                           |                 |             |                      |                   |               |                     |               | D      |

### DB Snapshots – Manual or Automated

Restore Snapshot Copy Snapshot Delete Snapshot

Database Instances Reserved Purchases

Snapshots

Security Groups

Parameter Groups

Option Groups

Subnet Groups

Event Subscriptions

Events

RDS Dashboard

**Create Snapshot** 

| Filter: Automated Snapsh         | Q Search DB Snapshots X   |                        |                            |                          |           | Viewi     | ng 1 of 1 [ | OB Snapsh | ots ()     |
|----------------------------------|---------------------------|------------------------|----------------------------|--------------------------|-----------|-----------|-------------|-----------|------------|
| DB Snapshot                      | t Identifier              | DB Instance Identifier |                            | ID · Snapshot Type ·     | Status 🔹  | Progress  | Engine      | Storage   | Zone 🔹     |
| v 🔍 rds:omniti-20                | )14-04-16-19-56           | omniti                 |                            | automated                | available | Completed | postgres    | 100 GB    | us-east-1d |
| DB Snapshot Name: rds:o          | omniti-2014-04-16-19-56   |                        | DB Instance Name:          | omniti                   |           |           |             |           |            |
| VPC ID:                          |                           |                        | Snapshot Type:             | automated                |           |           |             |           |            |
| DB Engine: post                  | gres                      |                        | DB Engine Version:         | 9.3.3                    |           |           |             |           |            |
| License Model: posto             | gresql-license            |                        | Master Username:           | omniti                   |           |           |             |           |            |
| Status: availa                   | able                      |                        | Zone:                      | us-east-1d               |           |           |             |           |            |
| DB Storage: 1000                 | GiB                       |                        | Port:                      | 5432                     |           |           |             |           |            |
| Snapshot Creation April<br>Time: | 16, 2014 3:56:27 PM UTC-4 |                        | Instance Creation<br>Time: | April 16, 2014 3:49:25 F | M UTC-4   |           |             |           |            |
| Source Region: N/A               |                           |                        |                            |                          |           |           |             |           |            |

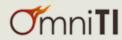

· · · 0

#### **DB** Events

Services 🗙 Edit 🗸

RDS Dashboard

| Database                        |                     |             |                                 |                                                                     |
|---------------------------------|---------------------|-------------|---------------------------------|---------------------------------------------------------------------|
| Instances<br>Reserved Purchases | Filter: All × Q Sea | Type        | • Date •                        | Event                                                               |
| Snapshots                       | omnitirestored      | db-instance | April 16, 2014 4:39:04 PM UTC-4 | Applying modification to allocated storage                          |
| Security Groups                 | omniti              | db-instance | April 16, 2014 4:38:13 PM UTC-4 | Finished DB Instance backup                                         |
| Parameter Groups                | snapshot            | db-snapshot | April 16, 2014 4:38:12 PM UTC-4 | Manual snapshot created                                             |
| Option Groups                   | snapshot            | db-snapshot | April 16, 2014 4:30:36 PM UTC-4 | Creating manual snapshot                                            |
| Subnet Groups<br>Events         | omniti              | db-instance | April 16, 2014 4:30:36 PM UTC-4 | Backing up DB instance                                              |
| Event Subscriptions             | omniti              | db-instance | April 16, 2014 3:58:40 PM UTC-4 | Finished DB Instance backup                                         |
|                                 | omniti              | db-instance | April 16, 2014 3:56:26 PM UTC-4 | Backing up DB instance                                              |
|                                 | omniti              | db-instance | April 16, 2014 3:56:22 PM UTC-4 | Finished applying modification to convert to a Multi-AZ DB Instance |
|                                 | omniti              | db-instance | April 16, 2014 3:49:27 PM UTC-4 | Applying modification to convert to a Multi-AZ DB Instance          |
|                                 | omniti              | db-instance | April 16, 2014 3:49:26 PM UTC-4 | DB instance created                                                 |

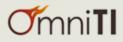

#### **DB** Event Notifications

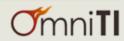

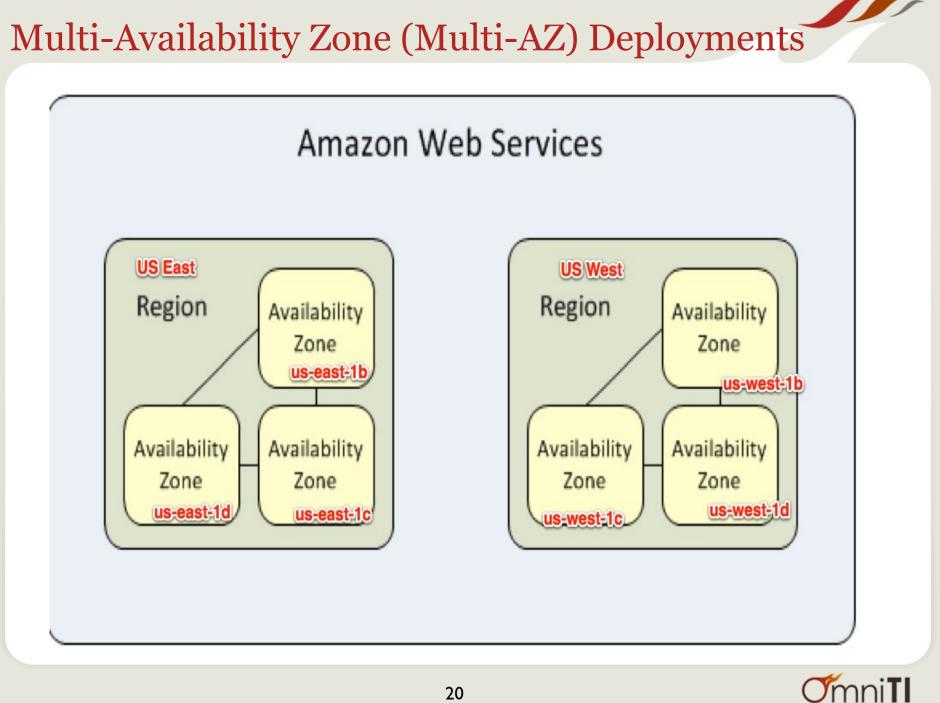

### Multi AZ , not Multi Region

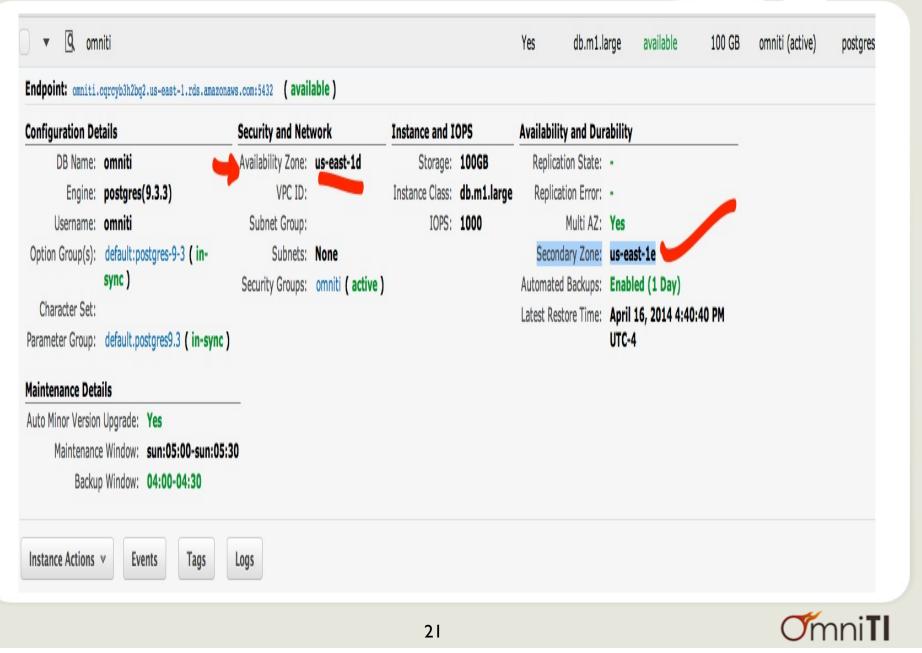

#### **Provisioned IOPS**

- IOPS Ranges : 1000 30,000
- Storage Ranges : 100 GB 3 TB
- Range of IOPS to Storage (GB) Ratio : 3:1 10:1
- For Example,
  - you could start by provisioning an Postgres DB instance with 1000 IOPS and 200 GB storage (a ratio of 5:1).
  - You could then scale up to 2000 IOPS with 200 GB of storage (a ratio of 10:1), 3000 IOPS with 300 GB of storage
  - Up to the maximum for Postgres DB instance of 30,000 IOPS with 3 TB (3000 GB) of storage.

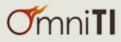

### **Push-Button Scaling**

•

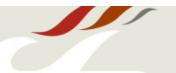

**O**mni**Tl** 

#### **RDS** Dashboard

#### Modify DB Instance: omniti

| Database            |                                 |                                                          |
|---------------------|---------------------------------|----------------------------------------------------------|
| Instances           | DB Instance Identifier:         | omniti                                                   |
| Instances           | DB Engine Version:              | PostgreSQL 9.3.3-R1 (defa ‡                              |
| Reserved Purchases  | DB Instance Class:              | db.m1.large \$                                           |
| Snapshots           | Multi-AZ Deployment:            | Yes ‡                                                    |
|                     | Auto Minor Version              | ●YesONo                                                  |
| Security Groups     | Upgrade:<br>Allocated Storage:* | 200 GB (Minimum: 100 GB, Maximum: 3072 GB)               |
| Parameter Groups    | Use Provisioned IOPS:           |                                                          |
| Option Crowns       | Provisioned IOPS:               | 2000 postgres supports IOPS / GB ratios between 3 and 10 |
| Option Groups       | Parameter Group:                | default.postgres9.3 ¢                                    |
| Subnet Groups       | Security Group:                 | default                                                  |
| Events              |                                 | omniti                                                   |
| Event Subscriptions |                                 |                                                          |
|                     | Option Group:                   | default:postgres-9-3 \$                                  |
|                     | New Master Password:            |                                                          |
|                     | <b>Backup Retention Period:</b> | 1 ÷ days                                                 |
|                     | Backup Window:                  | Start Time 04 ÷ : 00 ÷ UTC                               |
|                     |                                 | Duration 0.5 + hours                                     |
|                     | Maintenance Window:             | Start Day Sunday \$                                      |
|                     |                                 | Start Time 05 ÷ : 00 ÷ UTC                               |
|                     |                                 | Duration 0.5 + hours                                     |
|                     | Apply Immediately:              |                                                          |
|                     |                                 | Continue ▶                                               |
|                     |                                 |                                                          |

23

### **Push-Button Scaling**

| Identifier     | туре        | • Date •                                                                    | Event                                                               |
|----------------|-------------|-----------------------------------------------------------------------------|---------------------------------------------------------------------|
| omniti         | db-instance | April 16, 2014 6:00:58 PM UTC-4                                             | Finished applying modification to allocated storage                 |
| omniti         | db-instance | db-instance April 16, 2014 5:05:56 PM UTC-4 Applying modification to alloca |                                                                     |
| omnitirestored | db-instance | April 16, 2014 4:39:04 PM UTC-4                                             | Applying modification to allocated storage                          |
| omniti         | db-instance | April 16, 2014 3:56:22 PM UTC-4                                             | Finished applying modification to convert to a Multi-AZ DB Instance |
| omniti         | db-instance | April 16, 2014 3:49:27 PM UTC-4                                             | Applying modification to convert to a Multi-AZ DB Instance          |

- Took about an hour to increase IOPs and Disk space from 1000
   IOPs (100GB) to 2000 IOPs(200GB)
- Multi AZ was quick because it was applied during instance creation

### Isolation and Security

#### Access from specific CIDR/IP

DB Security Groups > omniti

#### 

| , ,                    |                                  |                                                         |            |                                          |                       |
|------------------------|----------------------------------|---------------------------------------------------------|------------|------------------------------------------|-----------------------|
| Connection Type        |                                  | Details                                                 | Status     | Ad                                       | tions                 |
| CIDR/IP                |                                  | CIDR/IP: 108.48.124.82/32                               | authorized |                                          | Remove                |
| DB Security Groups > o |                                  | specific EC2 secu                                       | urity grou | р                                        |                       |
| DB Security Group      |                                  | Details                                                 | Status     |                                          | Actions               |
| EC2 Security Group     |                                  | AWS Account ID: 182711560792<br>EC2 Security Group: ssh | authoriz   | ed                                       | Remove                |
| rds_superuser          | I Create role,<br>I Cannot login |                                                         | i<br>i     | Member of<br>{rds_superuser]<br>{}<br>{} | <br>}                 |
|                        |                                  | SSL is ON<br>omniti=> show ssl;<br>ssl<br>on<br>(1 row) | ;          |                                          |                       |
|                        |                                  | 25                                                      |            |                                          | <b>O</b> mni <b>T</b> |

#### **Monitoring & Metrics**

#### Time Range: Last Hour Y

Below are your CloudWatch metrics for the selected resources. Click on a graph to see an expanded view. > View all CloudWatch metrics

4/16

21:00

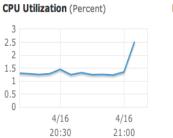

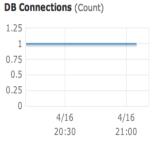

Queue Depth (Count)

4/16

20:30

2.5

1.5

1

0.5

2

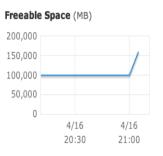

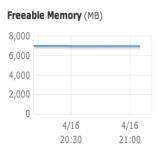

#### Write IOPS (Count/Second)

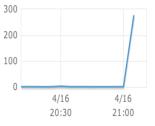

#### Read IOPS (Count/Second)

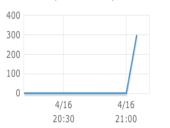

#### Replica Lag (Seconds)

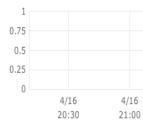

#### Binary Log Disk Usage (MB)

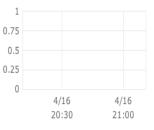

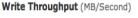

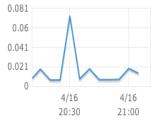

#### Read Throughput (MB/Second)

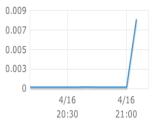

#### Swap Usage (MB)

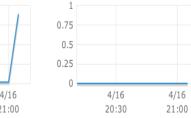

#### Write Latency (Seconds)

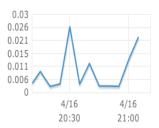

#### Read Latency (Seconds)

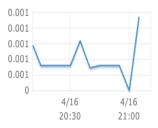

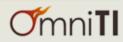

#### **Other Features**

- Automatic Host replacement in case of hardware failure
- Replication and automated failover
  - Synchronous replication is used for failover

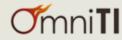

#### **Postgres Logs Monitoring**

- Possible to download postgres logs for analyze with **PgBadger** 
  - Install Amazon RDS Command Line Toolkit
  - **rds-watch-db-logfile** omniti --log-file-name error/ postgresql.log.2014-04-16-22
  - **rds-download-db-logfile** DBInstanceIdentifier --log-filename \$filename

| Viewing Log: error/postgresql.log.2014-04-16-21 (3.9 kB)                                                                                                    |
|----------------------------------------------------------------------------------------------------|
| text: background:                                                                                                    |
| <pre>longest_0.010 a, average=0.010 a, joiled at a checkpoint starting: time<br/>2014-04-16 21:40:37 UTC::8:126361:LOG: checkpoint starting: time<br/>2014-04-16 21:40:37 UTC::8:126361:LOG: checkpoint starting: time<br/>2014-04-16 21:40:37 UTC::8:126361:LOG: checkpoint starting: time<br/>2014-04-16 21:45:37 UTC::8:126361:LOG: checkpoint starting: time<br/>2014-04-16 21:45:37 UTC::8:126361:LOG: checkpoint starting: time<br/>2014-04-16 21:45:37 UTC::8:126361:LOG: checkpoint starting: time<br/>2014-04-16 21:45:37 UTC::8:126361:LOG: checkpoint starting: time<br/>2014-04-16 21:45:37 UTC::8:126361:LOG: checkpoint starting: time<br/>2014-04-16 21:45:37 UTC::8:126361:LOG: checkpoint starting: time<br/>2014-04-16 21:50:37 UTC::8:126361:LOG: checkpoint starting: time<br/>2014-04-16 21:50:37 UTC::8:126361:LOG: checkpoint starting: time<br/>2014-04-16 21:50:37 UTC::8:126361:LOG: checkpoint starting: time<br/>2014-04-16 21:51:49 UTC::8:126361:LOG: checkpoint starting: time<br/>2014-04-16 21:51:49 UTC::8:126361:LOG: checkpoint complete; i<br/>2014-04-16 21:51:49 UTC::8:126361:LOG: checkpoint starting: time<br/>2014-04-16 21:51:49 UTC::8:41:50:48-124-<br/>2014-04-16 21:51:49 UTC::8:41:50:48-124-<br/>2014-04-16 21:51:49 UTC::8:41:50:48-124-<br/>2014-04-16 21:51:49 UTC::8:41:50:108-48-124-<br/>2014-04-16 21:51:49 UTC::8:41:50:108-48-124-<br/>2014-04-16 21:51:49 UTC::8:41:50:108-48-124-<br/>2014-04-16 21:51:49 UTC::8:41:50:108-48-124-<br/>2014-04-16 21:51:49 UTC::8:41:50:108-48-124-<br/>2014-04-16 21:51:49 UTC::8:41:50:108-48-124-<br/>2014-04-16 21:51:49 UTC::8:18:50:108-48-124-<br/>2014-04-16 21:51:49 UTC::8:18:50:108-48-124-<br/>2014-04-16 21:51:49 UTC::8:18:50:108-48-124-<br/>2014-04-16 21:51:49 UTC::8:18:50:108-48-124-<br/>2014-04-16 21:51:49 UTC::8:18:50:108-48-124-<br/>2014-04-16 21:51:49 UTC::8:18:60:60:00:00:00:00:00:00:00:00:00:00:00:</pre> |
| Displaying ~ 1000 lines of error/postgresql.log.2014-04-16-21                                                                                                    |
| Refresh Log Close                                                                                                    |
|                                                                                                    |

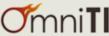

#### **PostgreSQL Supported Extensions**

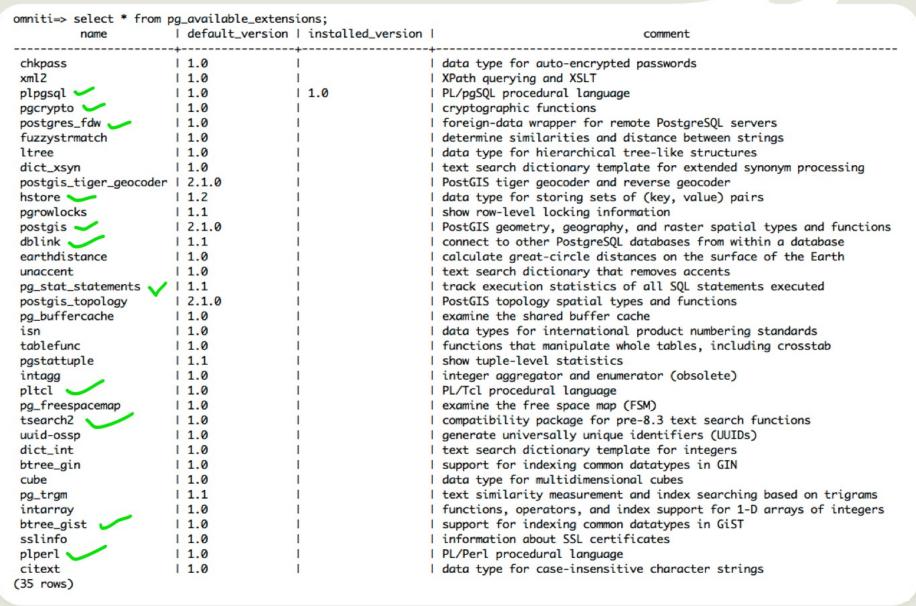

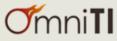

### **PgBench results**

#### • m1.large

- Provisioned iops = 1000
- Number of clients: 100
- Number of threads: 1
- Duration: 600 s

|                                                 | Single AZ  | Multi AZ   |
|-------------------------------------------------|------------|------------|
| # of transaction processed                      | 117611     | 112009     |
| <b>tps</b> (including connections establishing) | 195.729775 | 186.482602 |
| <b>tps</b> (excluding connections establishing) | 209.247055 | 199.764921 |

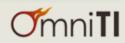

### Limitations

- Replica feature is missing
  - Streaming replication (Coming up?)
- Limited migration/upgrade options
  - pg\_dump/restore
  - What about major upgrade?
- pgbouncer can not be installed on DB server
- Can not install custom extensions
  - mimeo, pg\_partman etc.

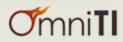

### Pricing

| m1.large<br>2000 IOPs<br>200GB | On Demand   | Reserved (3 yr) |
|--------------------------------|-------------|-----------------|
| Single AZ                      | \$400/month | \$368/month     |
| Multi AZ                       | \$800/month | \$636/month     |

Reserved instance can be 10-20% cheaper Price doesn't include bandwidth

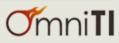

#### References

- <u>http://docs.aws.amazon.com/AmazonRDS/latest/</u> <u>UserGuide/CHAP\_GettingStarted.html</u>
- <u>http://docs.aws.amazon.com/AmazonRDS/latest/</u> <u>UserGuide/CHAP\_PostgreSQL.html</u>
- Quick Reference CLI Commands: <u>http://</u> <u>awsdocs.s3.amazonaws.com/RDS/latest/rds-qrc.pdf</u>
- <u>http://www.postgresql.org/docs/9.2/static/</u> <u>pgbench.html</u>
- https://console.aws.amazon.com/rds/home

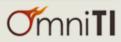

#### Further Reading ....

- Accessing PostgreSQL from Amazon RDS article on Database Trends and Applications
  - <u>http://www.dbta.com/Editorial/Trends-and-</u> <u>Applications/Accessing-PostgreSQL-from-Amazon-</u> <u>RDS-96507.aspx</u>

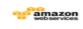

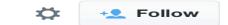

Check out @OmniTI's review of Amazon RDS for PostgreSQL: ow.ly/wdtYm pic.twitter.com/hBomOkYU83

🛧 Reply 🔁 Retweeted ★ Favorite 🚥 More

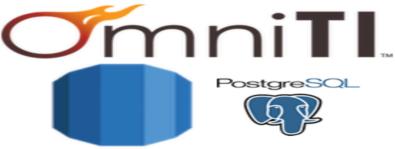

Amazon RDS

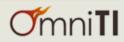

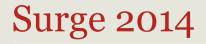

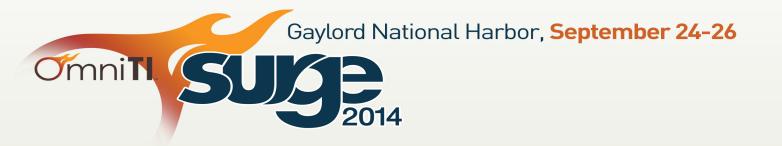

# Surge is all about scalability.

- Identify emerging trends
- Get Chef training
- Meet the architects behind established technologies
- Learn from their mistakes and see how their victories can power your business forward

"The quality of speakers and the caliber of people attending was impressive." "The exposure to the range of industry was really amazing."

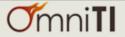

# Questions?

### Twitter: DenishPatel Email: denish@omniti.com

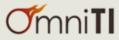